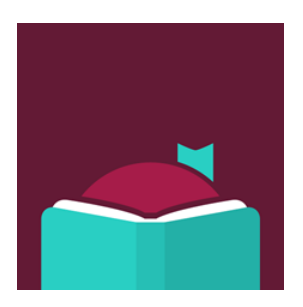

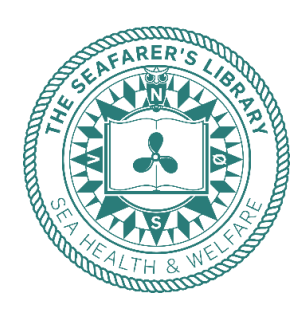

# **Electronic books in English at The Seafarers' Library**

Through the app Libby the Seafarers' Library offers digital books, audiobooks, and magazines in English to all seafarers on board Danish flagged ships regardless of nationality.

#### **Get a library card**

To borrow books and magazines you need to create a personal user-ID. You do that by sending the following information to **bibliotek@shw.dk**:

- Name
- Email
- Self-elected pin code of 4 characters letters and/or numbers
- Your ship and shipping company
- And please make a note if you allow the library to send you information regarding the library

We send you an email when your library card is created.

*NOTE! The Seafarers' Library also provides printed books, contact the library at [bibliotek@shw.dk](mailto:bibliotek@shw.dk) to order new books for the ships' library.*

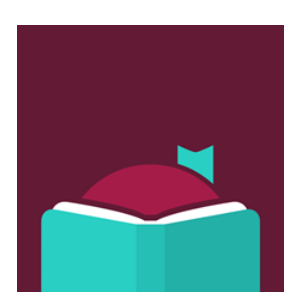

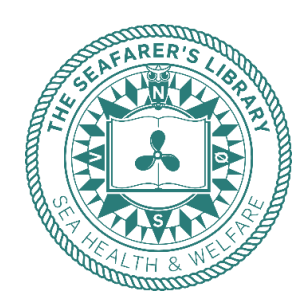

### **Get started**

When you have received the confirmation email from us, follow the points below:

- **A. To register in the app Libby, you need the following information:** Your email address Your personal pin code
- **B. Download the app Libby.** In your app store, search for "Libby, by OverDrive"

#### **C. Open Libby:**

- 1. First question: do you have a library card? Press **Yes**
- **2.** Chose the middle option: **"otherwise, you can look up your library by name or location, I'll search for a library"**
- **3.** Write: **The Seafarers' Library" – and chose the library**
- 4. Chose: **"Enter Library Account Details"**
- 5. **Enter your email address**
- 6. **Enter your pin code**
- **7.** You are asked if you prefer to read with Kindle. Unfortunately, this is not possible, therefore press **Skip**
- 8. You are now ready to browse, download, and read!

You can of course use Libby on your phone and tablet. If you want to read on your PC, go to [www.libbyapp.com.](http://www.libbyapp.com/)

You need access to the internet while downloading but you can read offline. Books are available for 28 days, magazines for 21 days.

Contact the library at **bibliotek@shw.dk** if you have suggestions for books, authors, titles, series, or subjects.

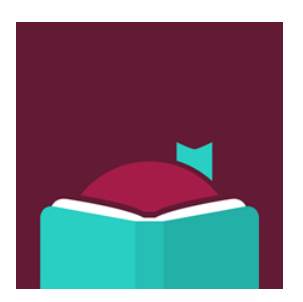

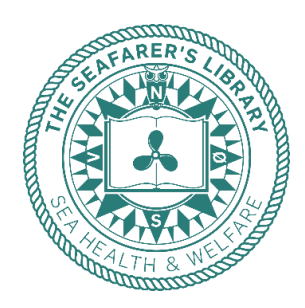

## **Magazines in the The Seafarers' Library**

In The Seafarers' Library you have access to more than 1.000 magazines, most of them in English\*. If you want to see only magazines follow these steps:

- Press the magnifying glass bottom left
- Press the box "Magazines"
- Press "Refine", and choose between different categories If you choose "Subject" you get 27 subjects to chose among \* If you choose "Language" you can see which languages besides English that are available

After download the magazines are available for 21 days.

\*You can also find magazines in other languages than English

Read magazines like these – and many, many, more:

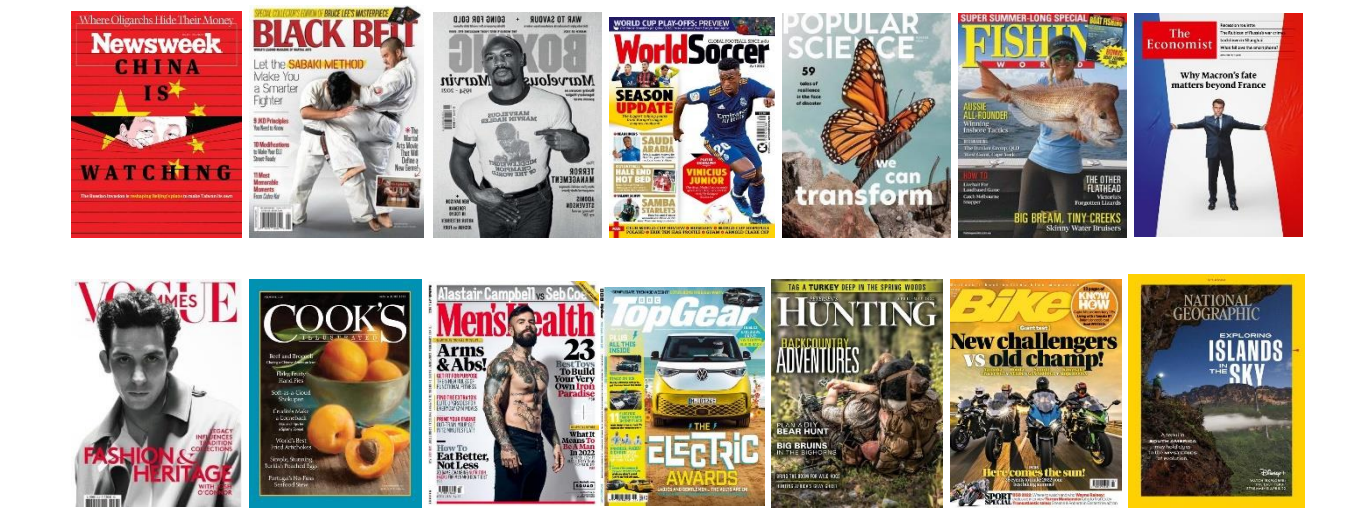